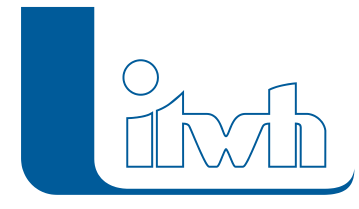

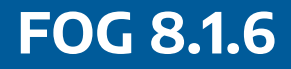

## Release der Version 8.1.1: Juni 2018

## Aktueller Patch: 8.1.6

# Features

Mit diesem Patch können Sie die Version FOG 8.1 aktualisieren. Eine Neulizenzierung ist nicht erforderlich.

Der Patch 8.1.6 enthält neben kleineren Ergänzungen in der Anwendungsoberfläche Korrekturen, die die Stabilität und Funktionalität des Programms verbessern.

### Installationshinweise

#### Patch installieren

Zum Installieren des Patches benötigen Sie auf Ihrem Computer Administratorrechte.

- 1. Beenden Sie gegebenenfalls die Arbeit mit FOG und schließen Sie alle ArcGIS-Anwendungen.
- 2. Öffnen (starten) Sie die in der \*.zip-Datei enthaltene \*.msi-Datei.
- 3. Folgen Sie den Bildschirmanweisungen.

Der FOG-Patch 8.1.6 wird installiert.

Seite 1 von 1 • Stand: Dienstag, 22 April 2025 13:13:39